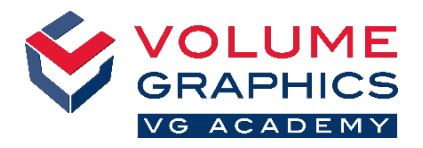

# **S'y retrouver dans la nouvelle interface à ruban**

### **Par où commencer ?**

Lorsque vous ouvrez le logiciel, sélectionnez l'onglet **Accueil** qui décrit le mieux le domaine dans lequel vous souhaitez travailler.

Les onglets **Accueil** prédéfinis fournissent toutes les fonctions pertinentes pour un flux de travail spécifique et peuvent être modifiés à tout moment (**Fichier** > **Bienvenue**).

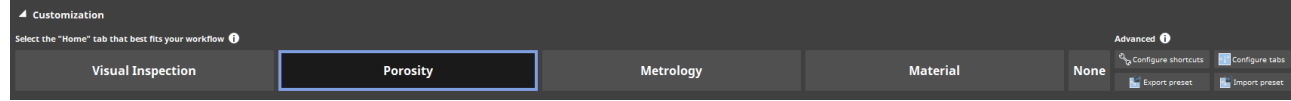

#### **Vous n'avez pas trouvé ce que vous cherchiez ?**

Si vous recherchez un contenu et que vous ne savez pas où le trouver, utilisez la nouvelle fonction de recherche située en haut à droite.

## **Trop de clics ?**

- Personnalisez le ruban et ajoutez vos fonctions préférées à l'onglet **Accueil** de votre choix (**Fichier** > **Configurer onglets**)
- Personnalisez vos raccourcis pour accéder plus vite aux fonctions nécessaires (**Fichier** > **Configurer raccourcis**)

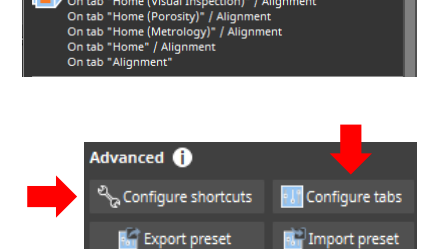

Alian

Q - Jolume 1 grid - A Dunits

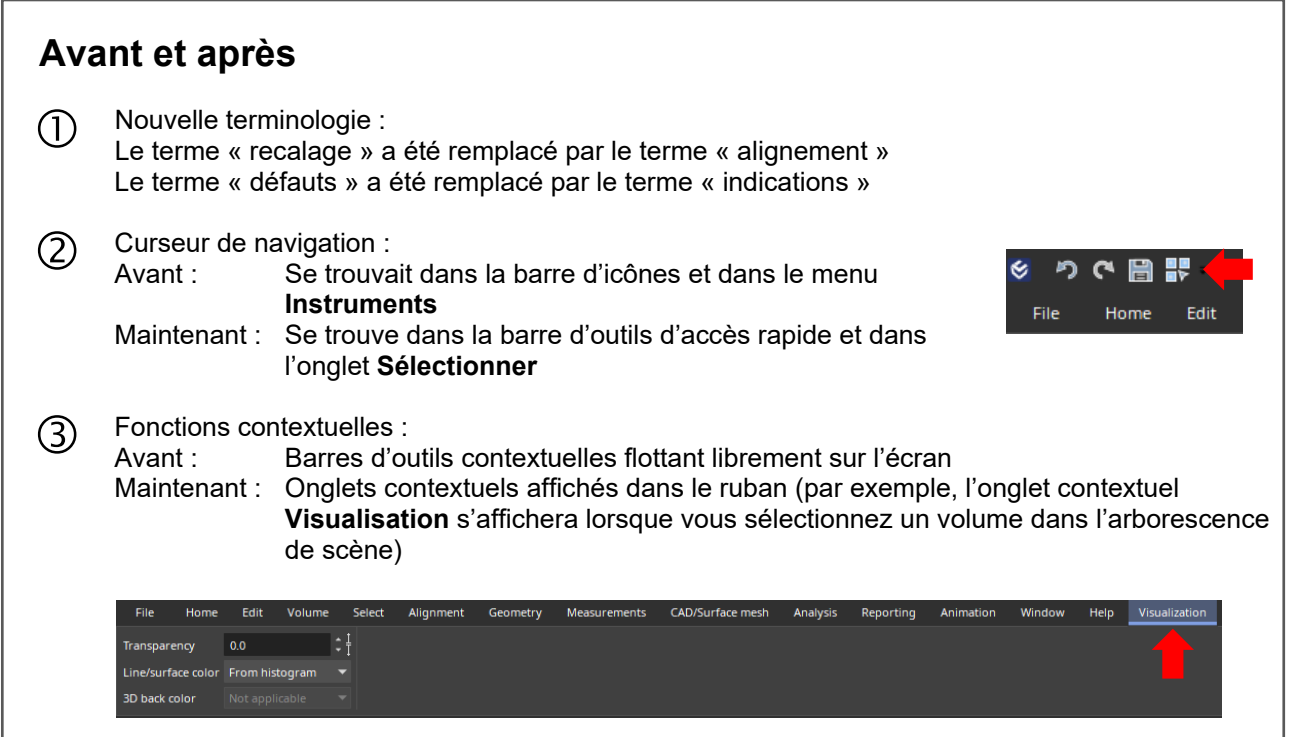

#### **Plus de conseils et d'astuces ?**

Visitez [www.volumegraphics.com/academy](https://www.volumegraphics.com/fr/service/trainings/trainings-overview/basic-training-cast-mold.html) pour en savoir plus sur nos formations.